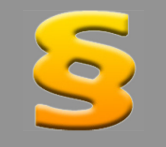

*Bitte erstellen Sie vor der Installation eines Updates oder Upgrades immer eine Datensicherung. Netzwerklizenzen: Beenden Sie den ALF-FORDER-Datenbankserver vor der Installation des Upgrades. Starten Sie diesen nach der Installation wieder (vor dem Start der Software ALF-FORDER)! Beachten Sie bitte, dass außerdem auf allen Client-Arbeitsstationen die Client-Installation erneut ausgeführt werden muss!*

Nach dem Start der Version ALF-FORDER 2.30 sehen Sie das neue Startfenster. Die Funktionalität entspricht der des bisherigen Startfensters. Sie wählen Ihren Einstieg in ALF-FORDER mit Klick auf eines der orange Kästchen:

- **Übersicht**: startet die Software ALF-FORDER und öffnet die Schuldnerübersicht
- **Neu**: startet ALF-FORDER & legt einen neuen Schuldner an
- **Fortsetzen**: startet ALF-FORDER an der Stelle, an der es zuvor beendet wurde.

Dann werden Beratername und Passwort eingeblendet.

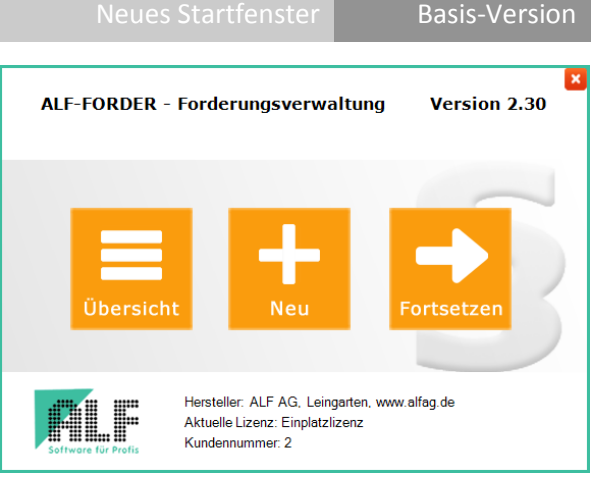

Wählen Sie einen Berater, erfassen Sie das Passwort des gewählten Beraters und klicken Sie auf <OK>.

Neues, moderneres Design der Erfassung Basis-Version ALF-FORDER Version 2.30 (RO S de Vallandem Löschen Auswerten Module Extras Optionen Hilfe 强 亩 黾 **B**  $\mathbf{R}$  $\blacksquare$  $\qquad \qquad \Box$ Ó  $\mathbf{z}$ Kontodirekt Buchungsimp Listen Freier Adress Pool Adress- Inkasso EDA-<br>-Pool Ermittlung Export-Pool Pool  $\overline{\bullet}$ Schuldner laden Kontendaten Planung Assistenten **Obersicht** Schuldner aus Pool Person Anschrift Beruf Auskunft Gründe Anwalt Anschrift in die Zwischenablage kopierer **BEITUNGSPOOL** a. Frau (Zweite Person) **O** Beide Personen **NE** EWB Ort Heilbronn Telefon and the control 1234567 .<br>Forderung 1 (tituliert) (Darlehensi Im Musterpfad 6 **Telefon Mobil All Angles Community** Abwicklung Straße Mitverpfl. 225 Beispiel<br>
F M-Ford 1 (tituliert) Land / Plz (Straße)  $\overline{D}$ 74074  $\alpha$ Telefax **Postfach** E-Mail Committee of the Mitverpfl. 6 Beispielfirma Land / Plz (Postfach)  $\overline{\mathbf{q}}$ aktuelle Anschrift Adress-Ermittlung... .<br>- <mark>⊯</mark> M-Ford 1 (tituliert) gültig von / bis 10 10 1991  $31.12.2002$ Kurzinfo 74074 Heilbronn Straße beide 2 Birge 9 Bürge<br>Er Birge 9 Bürge<br>Er B-Ford 1 (tituliert)  $Enter$ </u> Formulare  $\overline{\phantom{a}}$ Hinzufügen  $\overline{A_{n}}$ dem Eelder leeren gültig für Straße Ort Telefon gültig von/bis aktuell 0.10.1991 / 31.12.20 1 Grundpfandrecht  $+2. Pe$ Im Musterpfa<br>Musterstr. 4 1234567 2 Wechsel 1. Person 87687878 01.01.2003/00.00.0000  $\overline{\mathbf{R}}$  Konto 2. Person Im Musterpfad 6 Heilbronn 645645666 01.01.2003 / 00.00.0000 aktuell F Forderung 2 (im Verzug) (Kontokorrent) 01.01.2003/00.00.0000 1. Person Musterstr, 4 87687878 aktuell Mitverpfl. 10 Beispielfi M-Ford 1 (im Verzug) **Bürge 11**<br>|- Fig. B-Ford 1 (im Verzug) Schuldner-Forderung Schuldtitel Status-Historie Inkasso Notizen Formulare Forderung neu Forderungsnummer C 1 C 1 Forderungsbezeichnung Darlehenskonto Schuldner löschen IBAN / Kontonummer C 1234567890123456789022 EWB-IBAN / Kontonummer 2 987654321 aktuell: S - 1. Muster Forderungsstatus **Forderungsstatus Forderungsstatus** status and a state of the Forderungsstatus überführen in

Rechtsgrundlage

Berechnungsmethode 360 Tage 360 Tage 360 Tage 360 Tage 360 Tage 360 Tage 360 Tage 360 Tage 360 Tage 360 Tage 360 Tage 360 Tage 360 Tage 360 Tage 360 Tage 360 Tage 360 Tage 360 Tage 360 Tage 360 Tage 360 Tage 360 Tage 360 T

Die Erfassung ist jetzt freundlicher und besser lesbar. Das bewirken hellere Farben und eine augenschonende Tabellengestaltung. *(Beispielbild links: Schuldner, Anschrift)*

Zusätzlich zum neuen Design wurde auch die Funktionalität an vielen Stellen noch einmal effektiver gestaltet.

Mittelklasse

 $\bullet$ 

Alle Fenster mit Ergebnisdarstellungen zeigen diese jetzt in einem blauen Kasten. (*Beispiel rechts: Schuldner, Forderung)*

Im Fenster "Forderung" kann in drei Varianten gerechnet werden: <Berechnen> aktualisiert die Werte im blauen Kasten. <Auswerten> öffnet den Dialog "Kontoabrechnung", zeigt die druckbare Abrechnung am Bildschirm und aktualisiert den blauen Kasten. <Schnellberechnung> s. u.

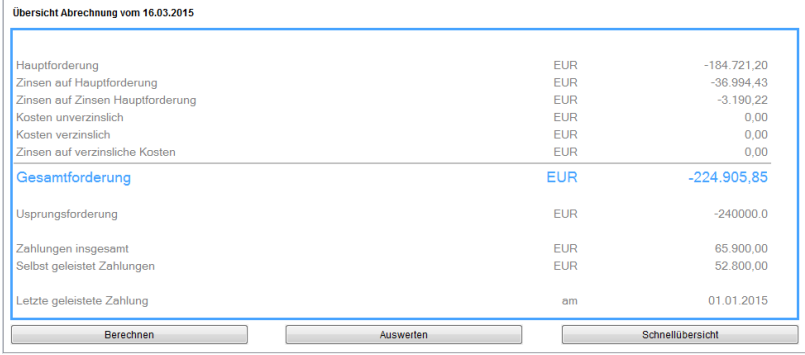

Freifeld

 $\bullet$  BGB  $\bullet$  Auto

#### Dialog Kontoabrechnung modernisiert | Basis-Version

Der Dialog "Kontoabrechnung" wurde in zwei Bereiche unterteilt. In "Allgemein" wählen Sie, für wen die Ausgabe erfolgen soll. Über den rechten Mausklick sind alle Beteiligten an- und abwählbar. Darunter wählen Sie die Rechtsgrundlage sowie Start-/ Endedatum der Forderungsaufstellung.

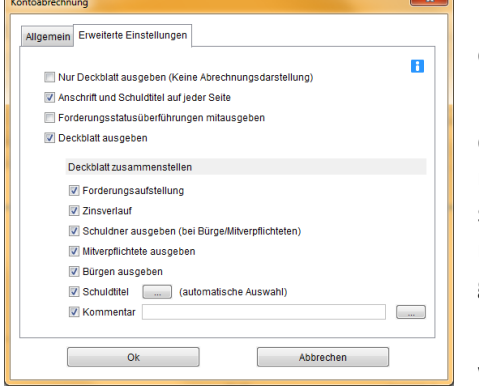

Neu ist die Umsetzung eines Kundenwunsches:

Mit Auswahl eines anderen Ansprechpartners erstellen Sie jetzt sehr einfach eine Abrechnung für eine Kollegin/einen Kollegen.

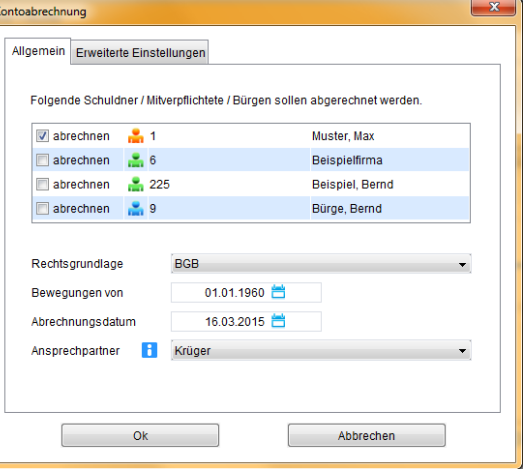

In "Erweiterte Einstellungen" wählen Sie den Umfang der Ausgabe wie bisher, inkl. eines Kommentartextes.

Schulderdaten Verbraucher & Nichtverbraucher Basis-Version

Im Fenster "Schuldner", "Person" wurden die Bezeichnungen "natürliche Person" in "Verbraucher" und "juristische Person" in "Nichtverbraucher" geändert. Es wurde nur die Bezeichnung aktualisiert. Verbraucher sind wie bisher natürliche Personen bzw. Privatperso-

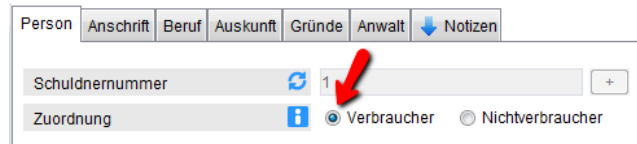

nen. Wählbar sind Einzelperson oder Eheleute. Nichtverbraucher sind juristische Personen bzw. Firmen.

Bezeichnung Rechtsgrundlagen modernisiert Basis-Version

Neue Auswertung "Schnellübersicht" Basis-Version

Im Fenster "Forderung" wurden die Bezeichnungen der Rechtsgrundlagen modernisiert. Die Bezeichnung "BGB alt" wurde umbenannt in "BGB vor 2002" und die alte Bezeichnung "BGB 2002" heißt jetzt "BGB".

Im Fenster "Forderung" erreichen Sie über den Button "Schnellübersicht" (Button rechts unten) eine neue Ausgabe.

Hier sehen Sie die wichtigsten Daten zum Schuldner und die Eckdaten aller Forderungen des Schuldners.

In allen Auswertungen in denen bisher eine Faxnummer ausgegeben wurde, sehen Sie jetzt übrigens die E-Mail-Adresse.

**Tipp:** Mit Modul Komfort können Sie auch hier auf jeder Seite Ihr Logo einblenden.

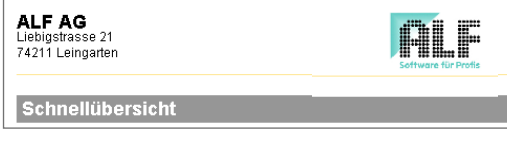

**ALF AG** ALF AG<br>Liebigstrasse 21 74211 Leingarten<br>Telefon: 07131/9065-0 Telefax: 07131/9065-55 E-Mail: info@alfag.de Homepage: www.alfag.de Schnellübersicht Herr Doktor<br>Theo Testschuldner<br>Testfirma<br>0123456789<br>D - 33333 Testort<br>999 Schuldner Eheleute Eheleute<br>info@testschuldner.de<br>0123456789<br>Testweg 6<br>Verbraucher Art<br>E-Mail<br>Telefon mobil<br>Straße<br>Zuordnung Arbeitgeber<br>Telefon<br>Plz, Ort<br>Schuldnernummer Forderungsnummer<br>Forderungsbezeichnung<br>Abrechnung Forderungsstatus<br>IBAN/Kontonummer lituliert Darlehenskonto 999999 **BGB** Berechnungsmethode 360 Tage Ursprungsforderung<br>Verbleibende Raten<br>Forderungsende voraus,<br>Zahlungen insgesamt<br>Letzte Zahlung<br>Selbst geleistete Zahlungen  $17.03.2015$   $-44.000,00 \text{ EUR}$   $-9.255,69 \text{ EUR}$   $-555,00 \text{ EUR}$   $0,00 \text{ EUR}$   $0.00 \text{ GHz}$ Abrechnung zum  $-100.000,00$  EUR  $-100.000,00$  EUI<br>151<br>01.12.2052<br>56.800,00 EUR<br>01.06.2013<br>1.400,00 EUR Abrechnung zum<br>Hauptforderung<br>Zinsen auf Hauptford.<br>Kosten unverzinslich<br>Kosten verzinslich<br>Zinsen auf Kosten<br>Gesamtforderung 0,00 EUR<br>53.340,14 EUR Aktueller Schuldtitel Vollstreckungsbescheid Amtsgericht Teststadt<br>123456 Gericht 01.08.2012<br>08.08.2012 zugestellt am Geschäftsnummer Forderungsnummer<br>Forderungsbezeichnung<br>Abrechnung Forderungsstatus<br>IBAN/Kontonummer<br>Berechnungsmethode im Verzug<br>999996<br>360 Tage .<br>Ratenkredit Ursprungsforderung  $-20.000.00$ 17.03.2015 Abrechnung zum Hauptforderung  $-19.800,00$ 200,00 Zahlungen insgesamt Zinsen auf Hauptford.  $-866,01$ 01.06.2013 Letzte Zahlung Zinsen auf Zins Hauptford.  $-17,80$ Selbst geleistete Zahlungen 200,00 Kosten unverzinslich  $0,00$ <br> $0,00$ Kosten verzinslich Zinsen auf Koster  $0,00$ Gesamtforderung  $-20.683.81$ Summe der Gesamtforderungen aller Forderungen des Schuldners zum 17.03.2015 -74.023,95 EUR

## Neuer Zinssatz für Entgeltforderungen Nichtverbraucher: Basiszinssatz + 9% Basis-Version

Bereits seit Sommer 2014 gilt ein neuer Zinssatz für Entgeltforderungen von Nichtverbrauchern. Er beträgt jetzt Basiszinssatz + 9% (vorher Basiszinssatz + 8%). Das Gesetz trat am 01.08.2014 in Kraft und änderte BGB §288 (2). Es gilt für alle Schuldverhältnisse, die nach dem 28.07.2014 begründet werden oder Schuldverhältnisse, die eine Gegenleistung erst nach dem 30.06.2016 vorsehen.

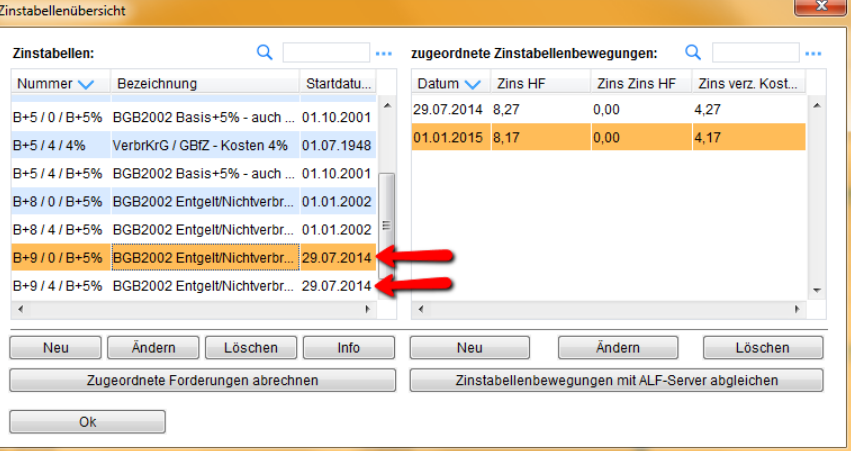

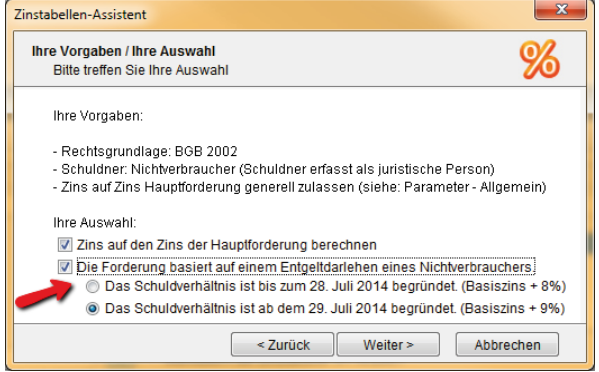

Für Entgeltdarlehen von Nichtverbrauchern, die ab dem 29.07.2014 begründet wurden, werden in ALF-FORDER zwei neue Zinstabellen angeboten: B+9/0/B+5% und B+9/4/B+5%, je nachdem, ob mit oder ohne Zins auf Zins der Hauptforderung gerechnet wird (siehe Bild oben).

Der Zinstabellenassistent (siehe Bild links) bietet für Nichtverbraucher mit Rechtsgrundlage BGB 2002 die Auswahl "Das Schuldverhältnis ist bis zum 28.07.14 / ab dem 29.07.14 begründet.". Dann wird die passende Zinstabelle vorgeschlagen.

Für alle Anwender der Software ALF-FORDER mit Wartungsvereinbarung steht seit August 2014 ein Upgrade zum Download bereit. Wir informierten Sie außerdem mit einem E-Mail-Newsletter und in den ALF-News.

### Verzinsliche Kosten: Verzugspauschale Entgeltforderungen Nichtverbraucher Basis-Version

Die gesetzliche Änderung zum 01.08.2014 änderte auch BGB §288 (5). Für Entgeltforderungen von Nichtverbrauchern wurde eine Schadenspauschale von 40 EUR eingeführt. Diese ist auf einen geschuldeten Schadenssatz anzurechnen.

Im Konto wird für verzinsliche Kosten die neue Bezeichnung "Verzugspauschale bei Entgeltforderung Nichtverbraucher lt. BGB § 288 (5)" angeboten. Wird diese gewählt, wird das Betragsfeld automatisch mit 40 EUR vorbelegt.

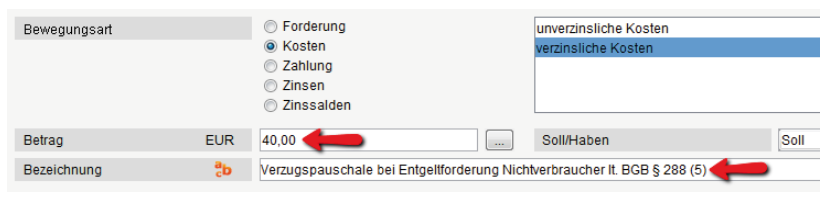

Für alle Anwender der Software ALF-FORDER mit Wartungsvereinbarung steht seit August 2014 ein Upgrade zum Download bereit. Wir informierten Sie außerdem mit einem E-Mail-Newsletter und in den ALF-News.

BGB-Abrechnung für Bürgen immer als Nichtverbraucher Basis-Version

Wurde als Rechtsgrundlage der Forderung "BGB" gewählt, erfolgt die Forderungsabrechnung für Bürgen ab jetzt immer als Nichtverbraucher. (BGH IX ZR 258/97 v. 21.04.98 & OLG Stuttgart 6 U 31/97 v. 22.07.97)

Feld "Währung" entfernt, neues Freifeld eingefügt Basis-Version

Im Fenster "Forderung" wurden die Währung entfernt. Dafür wurde ein weiteres Freifeld eingefügt.

Sind in Ihrer Datenbank noch alte Forderungen in DM vorhanden, werden diese automatisch auf EUR umgestellt. Abrechnungen aus der Historie, die in DM gespeichert sind, sind nach wie vor ausgebbar.

## Seite 4 **NEU IN ALF-FORDER FORDERUNGSVERWALTUNG VERSION 2.30**

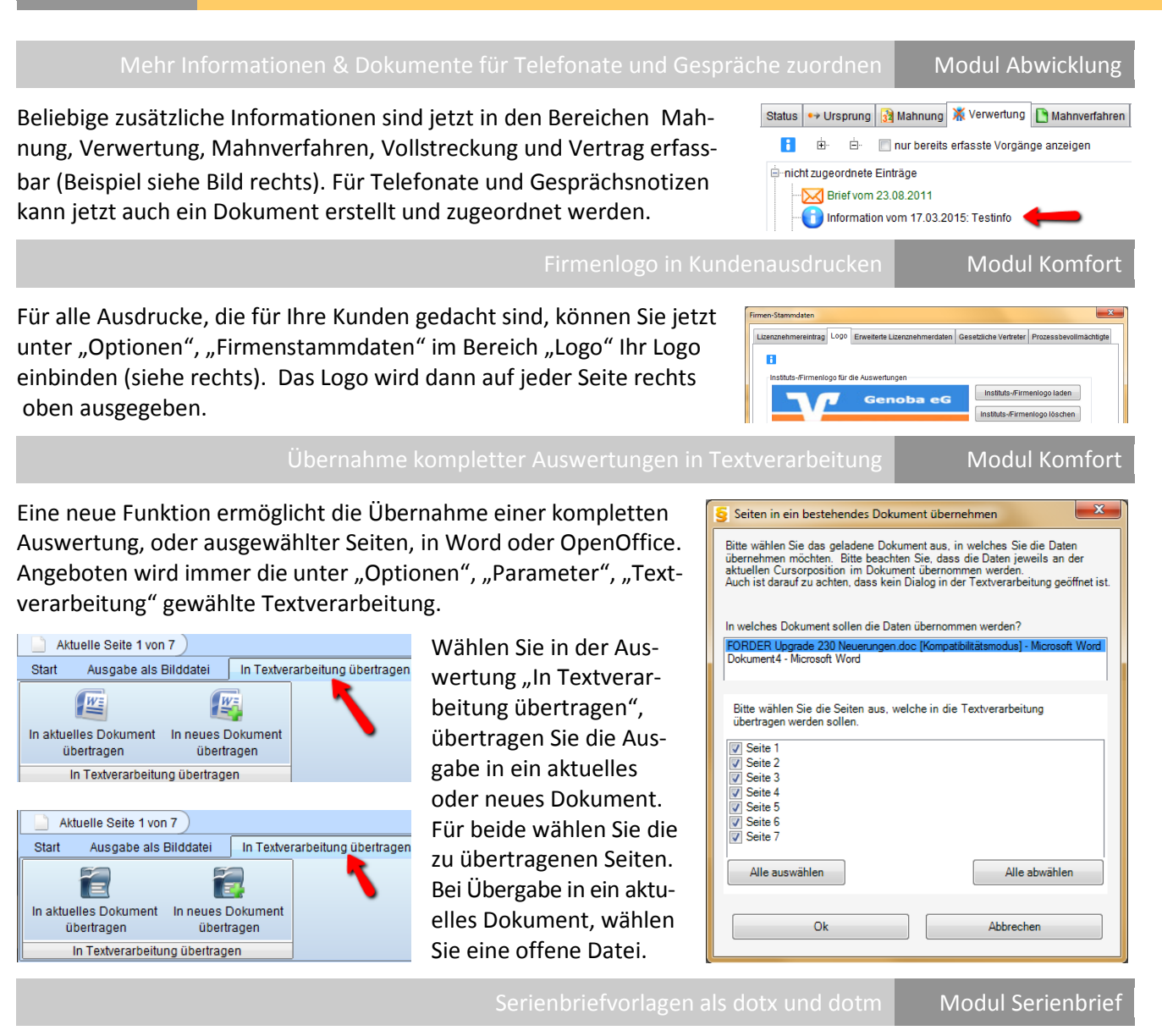

Als eigene Serienbriefvorlage können nun auch \*.dotx und \*.dotm verarbeitet werden.

Tabulator als Trennzeichen | Modul Serienbrief

Als Trennzeichen für die FieldDef.doc wird jetzt der Tabulator verwendet (im Serienbriefassistent vorbelegt).

# Neue Anträge des BMJ für PfÜB & richterliche Durchsuchung | Modul Vollstreckung

Das Bundesministerium der Justiz und für Verbraucherschutz hat mit der Zwangsvollstreckungsformular-Verordnung vom 23.08.2012 (BGBl. I S. 1822) neue Formulare für die Zwangsvollstreckung eingeführt, die seit 01.03.2013 verbindlich sind. Diese Anträge wurden überarbeitet, z. B. IBAN /BIC eingefügt. Seit 25.06.2014 werden vom BMJV die überarbeiteten Formulare der Zwangsvollstreckung (PfÜB, richterliche Durchsuchungsanordnung) angeboten. Die deutlichste Unterscheidung zu den vorherigen Formularen: Die ab 01.03.2014 gültigen Formulare hatten einen grünen Rand. Der Rand der ab 25.06.2014 gültigen Formulare ist grau.

Die neuen Formulare wurden zeitnah in ALF-FORDER integriert und stehen seitdem für alle Kunden mit Wartungsvereinbarung auf der Homepage der ALF AG zum Download bereit. Wir informierten Sie per E-Mail und in den ALF-News. Die Original-Formulare stellt das BMJV auf www.bmj.de bereit.

Fragen? ALF-Support: **Bernd Lauppe, Fon 07131/906565 E-Mail support@alfag.de**

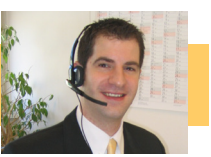